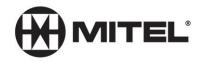

## **Initializing Your Voice Mailbox**

## **Quick Reference Guide**

- Access your voice mailbox by dialing 6000 or pressing the Envelope button on a desk phone
- The Voice Mail system will now guide you through the steps to set up your mailbox.
- Your default password is your extension number
- You will need to press **<u>8</u>** (**U**ser options) to do the following:
  - Press <u>7</u> To create a new **P**asscode (4 to 10 digits)
  - Press <u>4</u> To record your mailbox Greeting
  - Press <u>6</u> To record your Name

## Suggested Greeting:

Hi, you've reached voice mail for \_\_\_\_\_\_. I'm sorry that I'm not available to take your call at this moment. Please leave your contact information and the reason you called, and I will respond as soon as possible. Thank you.

{Remember to press the **#** key to tell the system when you are done recording.}

You may change your passcode, greeting, or name simply by going back into the <u>8</u> User options.

Your telephone is programmed to forward to the Voice Mail system upon a busy or no answer condition without any need for you to activate anything. A message light on your telephone will let you know when a message has been left for you in your mailbox.